# $MINO\Sigma$  — Visual bigFORTH

### Bernd Paysan

August 26, 1997

## **Abstract**

 $MINO\Sigma$  is a toolkit for rapid development of graphical user interfaces (GUIs) in Forth.  $MINO\Sigma$  comprises a widget library (called  $MINO\Sigma$ , too), and a graphical editor to master  $MINO\Sigma$ , therefore it's called Theseus. This paper gives an overview over the widget classes. An example is used to show how to create dialogs with the help of Theseus.

## **1 Introduction**

## **1.1 What's Visual?**

The wish to have a "Visual Forth" as counterpart to Visual BASIC (Microsoft) and Delphi (Borland) was well heard at the Forth–Tagung in 1996, and even before. Even C++ and new languages as Java have something similar, but Forth doesn't.

Mostly, these programming systems are integrated development environments $^1$  completed by a form painting program. This form painting program makes use of a library containing a variety of elements for a graphical user interface; e.g. windows, buttons, edit–controls, drawing areas, etc.. These elements can be combined with the mouse by drag&drop or click&point actions. Missing code then is inserted to add actions when buttons are pressed.

Typical applications are often related to data base access. Therefore, many of these systems already contain a data base engine or at least a standardized interface to a data base, such as ODBC.

Another aspect are complex components. With some of these toolkits, you can create a web browser with some mouse clicks and a few keystrokes. However, these components hide their details, a shrink wrapped web browser application is not necessesarily worse.

The interactivity of these tools usually is not very high. You create your form, write your actions as code and compile it more (Delphi) or less (Visual Age for C++) fast. Trying it usually isn't possible before the compiler run.

#### **1.2 Why Visual?**

It isn't really necessary to brush graphical user interfaces together, as it isn't to edit texts WYSI-WYG. Many typesetting functions are more semantically than visual, e.g. a text is a headline or emphasized instead of written in bold 18 point Garamond or 11 point Roman italics. All this is true for user interfaces, to some extend much more. It's not the programmer that decides which font and size to use for the UI that's up to the user. As is color of buttons and texts.

Also to layout individual widgets, more abstraction than defining position, width and height makes sense. Typically buttons are arranged horizontally or vertically, perhaps with a bit distance between them. The size of buttons must follow the containing strings, and should conform to aesthetics (e.g. each button in a row has the same width).

Such an abstract model, related to TFX's boxes&glues, programs quite good even without a visual editor. The programmer isn't responsible for "typesetting" the buttons and boxes. This approach is quite usual in Unix. Motif and Tcl/Tk use neighborhood relations, Interviews uses boxes&glues. I decided for boxes&glues, since it's a fast and intuitive solution, although

<sup>1</sup>That's what we had with Forth ever since

#### <sup>1</sup> INTRODUCTION

it needs more objects to get the same result.

These concepts contradict somehow with a graphical editing process, since the editors I know don't provide abstract concepts ("place left of an object" or "place in a row"), but positions.

## **1.3 Visual Forth?**

One point makes me think: the packets that allow real visual form programming have many years of programming invested in. Microsoft, Borland, and IBM may hire hundreds of programmers just for one such project. This man– power isn't available for any Forth project. But stop:

- Forth claims that good programmers can work much more efficient with Forth
- A team of 300 (wo)men blocks itself. If the boss partitions the work, the programmers need to document functions, and to read documents from other programmer related to other functions and must understand them, or ask questions to figure things out. Everybody knows that documenting takes much longer than writing the code, and explaining is even worse. Thus at a certain project complexity level, no time is left for the programming task; all time is used to specify planned functions and read the specification from other programmers. Or the programmers just chat before the door holes of the much too small and noisy cubicles.
- A good programmer reportedly works 20 times as fast as a bad, even though he can't type in more key strokes per time. The resulting program is either up to 20 times shorter or has 20 times less bugs (or both) — with more functionality at the same time. Teamwork however prevents good programmers from work, since they are frustrated by bad programmers surrounding them, from their inability to produce required information in time; and the bad programmers are frustrated by the good ones, which makes them even worse.
- Therefore, even in large project, the real work is (or should be) done by a small "core

team". Then the Dilbert rule applies: what can be done with two people, can be done with on at half of the costs.

Furthermore, bigFORTH–DOS already contains a "Text-GUI", without graphical editor, but with an abstract boxes&glue concept, which, as claimed above, hinders the use of such an editor.

Finally I wanted to get rid of DOS, and port bigFORTH to a real operating system (Linux). In contrast to Windows and OS/2, user interface and screen access are separated there. Drawing on the screen uses the X Window System (short X), the actual user interface is implemented in a library. This is the reason, why there is no common interface, but a lot of different libraries, such as Athena Widgets, Motif, Tcl/Tk, xforms, Qt, gtk, and others. The "look and feel" from Motif-like buttons is quite common, even Windows and MacOS resemble it.

All these libraries have disadvantages. The Athena Widgets are hopelessly outdated. Motif is commercial, even if a free clone (Lesstif) is in creation. It's slow and a memory hog. Tcl/Tk consumes less memory, but it's *even* slower. How do you explain your users that drawing a window takes seconds, while Quake renders animated 3D-graphic on the same machine? Qt is fast, but it's written in C++ and doesn't have a foreign language interface now. gtk, the GIMP toolkit, has more foreign language interfaces, and it's free, but it wasn't available until recently.

Therefore I decided to port the widget classes from bigFORTH–DOS to X, and write an editor for it. Such classes written in Forth naturally fit in an development environment an are — from the Forth point of view — easier to maintain. There are not such many widget libraries in C, because it's a task written in an afternoon, but because the available didn't fit the requests, and a modification looked desperate.

## **1.4 The Name — Why MINO?**

"Visual XXX" is an all day's name, and it's too much of a microsoftism for me. "Forth" is a noword, especially since the future market consists of one billion Chinese, and for them four is a number of unluck (because "se" (four) sounds much like "se" (death)). However, even Borland doesn't call their system "Visual TurboPascal", but "Delphi".

Greek is good, anyway, since this library relates to the boxes & glues model of T<sub>E</sub>X, which is pronounced greek, too. Compared with Motif, the library is quite copact (MINimal), and since it's mainly for Linux, the phonetic distance is small... I pronounce it greek: "menoz".

## **1.5 Port to Windows**

I ported MINO $\Sigma$  to Windows 95/NT, on the demand of some potential users. It doesn't run near as stable as under Linux/X, since there are a hideous number of subtle bugs in Windows, and I don't have the time to work around all of them. Drawing polygons doesn't work as well as on X, and all the bugs that are in the memory drawing device can drive me nuts.

# **2 Widget Classes: Display, Widget, Actor**

The principle of the class hierarchy was fixed with the given library for DOS. This library distinguishes between widgets ("window gadgets") and displays. Displays are widgets that also can paint, such as windows, viewports, backing stores and double buffers. They are responsible for translating the abstract interface to the actual graphic library, and for event handling (mouse clicks, key strokes, redraws, etc.).

The widgets themselves are divided into boxes (horizontal and vertical), buttons, toggles, labels, icons, text input fields, sliders, scalers, canvas. . . alltogether currently 88 classes.

Originally, all the actions that are invoked at clicks where simple Forth words. It has shown that this wasn't suitable. Objects manipulate data representations, and it's useful to have the action tied to the data. Therefore, the actions now are translated using "action" objects. E.g. a toggle button may set a variable to "on" or "off", and retrieve it's state from the variable. Or some radio buttons change the number in a variable. Therefore a number of different action classes provides interfaces of object actions for simple things to complex things as showing tool tips. This solves the problem of varying reactions on events with simple means, without making the default path more complicated.

One further class is related to displays: the resources. This class contains screen specific data, such as display, screen, font, colors, color-map, cursors, and the graphic context.

A class hierarchy comprises a common interface, thus methods and variables, which are understood by all subclasses. The main elements of the widget protocol (Figure 1) and displays (Figure 2) are presented here.

Derived classes certainly have additional variables, object pointers, and eventually additional methods.

The display class is derived from the widget class. Therefore it understands all messages of a widget class. Some displays as viewports, backing store, and double buffer can be used as normal widgets as part of a dialog or a window.

### **2.1 Composed Objects**

More complex objects such as sliders and scalers are composed out of simpler objects (especially glues). This was inspired by gtk, which composes even simple objects. I implemented sliders and scalers as one object before, and the result was quite lengthy code, difficult to debug. The composed objects require only half of the code, and where written in one day. Composed objects take more memory at run-time, and are presumed to redraw slightly slower.

## **2.2 The Complete Class Hierarchy**

The class hierarchy states also the memory size of the object (for variables) and the size of the method table (per class). Indentation shows subclassing.

#### **2.2.1 Actions**

The available actions concentrate on toggle and radio buttons. These buttons have two distinct states — set or reset. The action may set a flag (toggle-var), store a number to a variable (toggle-var), or actions at set and reset (toggle), or to query and change

## <sup>2</sup> WIDGET CLASSES: DISPLAY, WIDGET, ACTOR

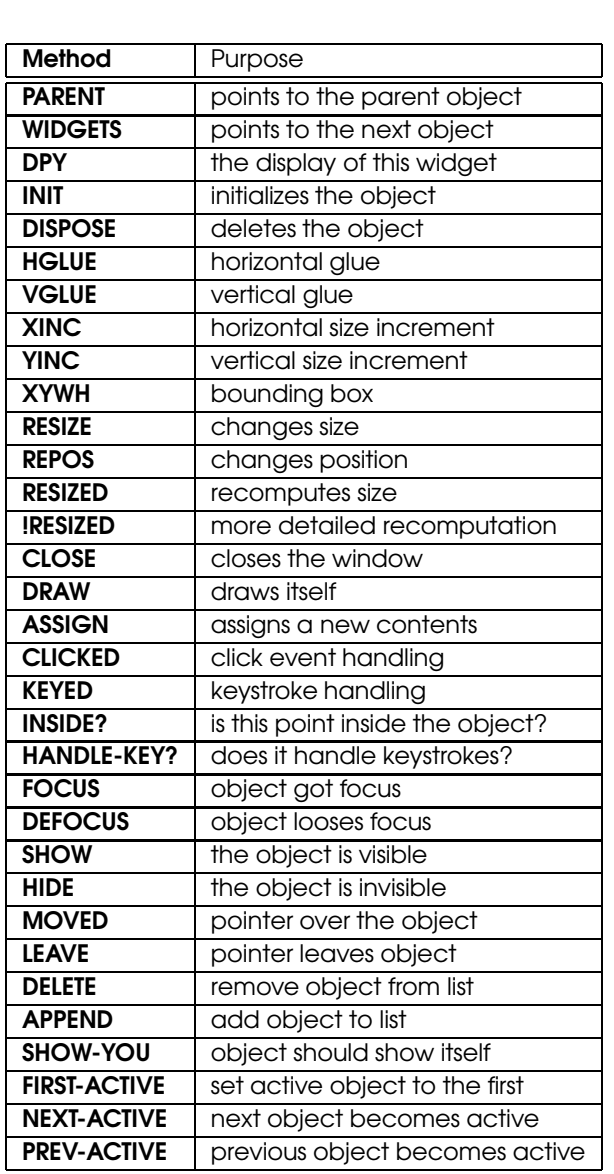

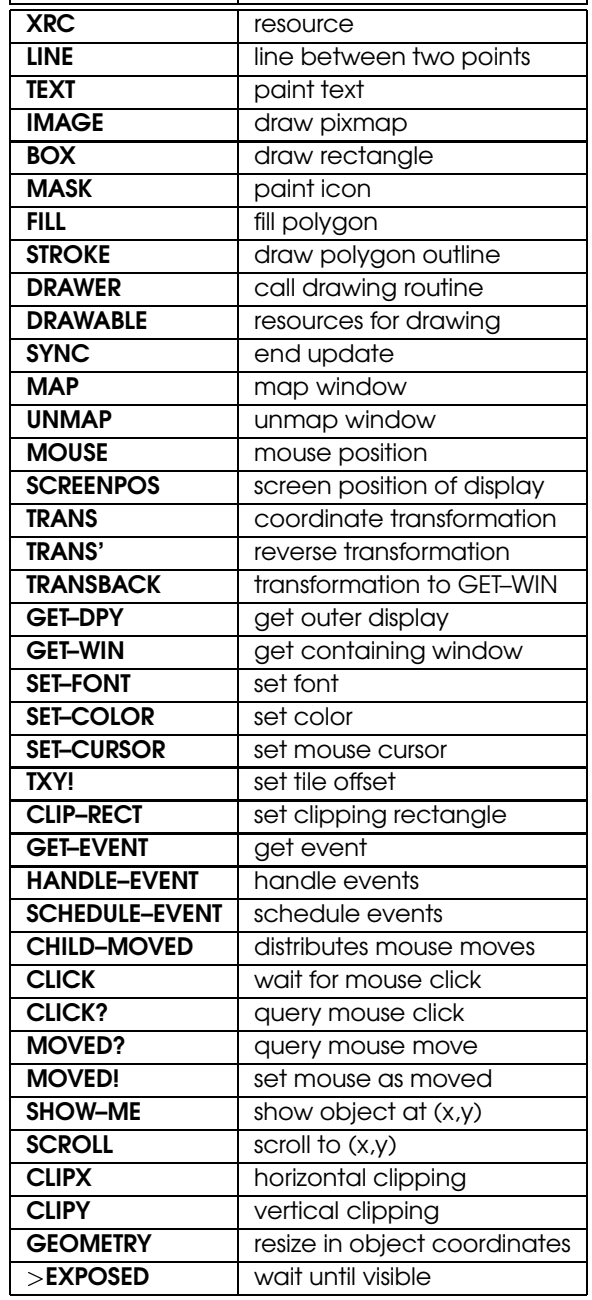

Method Purpose

ī

Figure 1: Widget messages

Figure 2: Display messages

### <sup>2</sup> WIDGET CLASSES: DISPLAY, WIDGET, ACTOR

(toggle-state). Slider and scaler (with maximum position and step width) are handled similar to toggle-state.

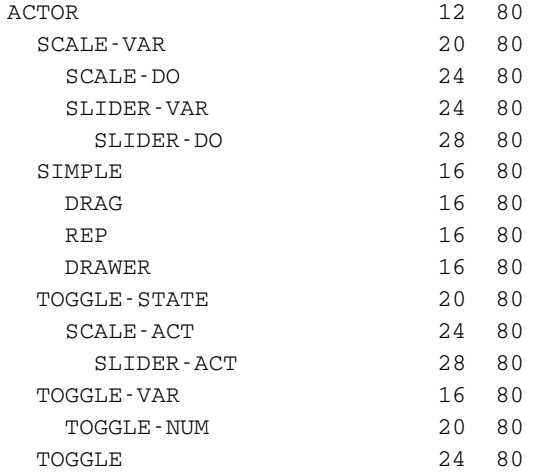

#### **2.2.2 X–Resource**

This object contains server related data like fonts, graphic context, colors, and similar.

XRESOURCE 48 92

#### **2.2.3 Combined Widgets**

These widgets contain other widgets and compute their arrangement. The letters stay for:

#### **H** horizontal

**V** vertical

**A** one active element, navigation with TAB

- **R** radio buttons
- **T** tabbed box all non-glue objects have equal size

Further, there are combined widgets like sliders, scalers, boxes which contain a viewport and the corresponding sliders, as well as boxes that can be resized by the user using a hsizer or vsizer. Furthermore, some boxes set the stepping width during resize and sliding.

Beside being partitioned in different classes, boxes contain attributes. Their size can be fixed to a minimum, both horizontal as vertical. A separating space can be inserted between each element, the box may have a shadow, and made invisible. This allows to create the popular card files. This could also be used to hide commands that are currently not available.

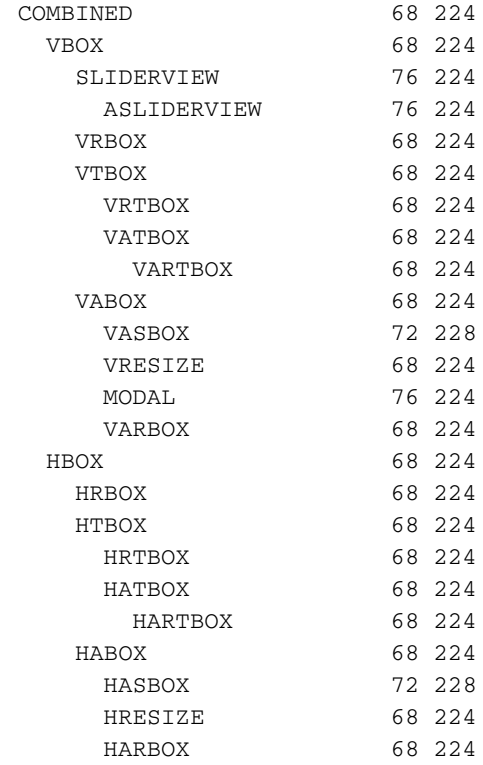

#### **2.2.4 Buttons and Labels**

Active components are available in many flavors, with and without icon, as button, toggle button, to open menus . . .

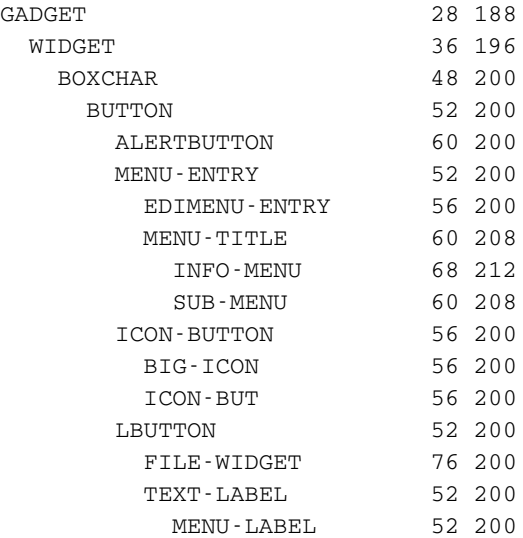

#### <sup>2</sup> WIDGET CLASSES: DISPLAY, WIDGET, ACTOR

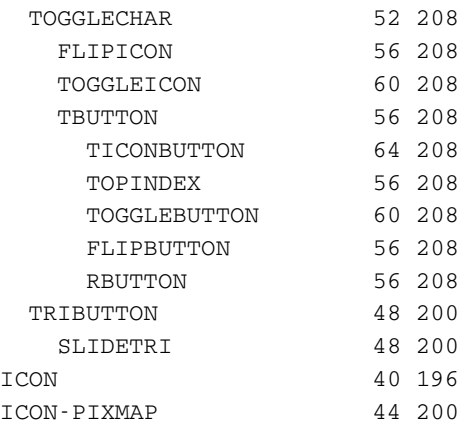

### **2.2.5 Text Fields**

Text fields allow to enter texts and numbers (with syntax checking)

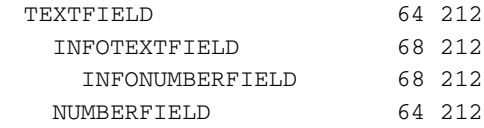

#### **2.2.6 Slider and Resizer**

Slider position the interior of viewports; scaler are useful to enter numbers (in a given range). Resizer change the size of a hasbox or a vasbox, dragging the border into the desired direction.

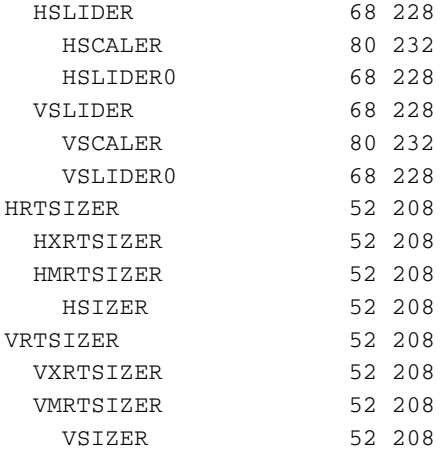

#### **2.2.7 Glues**

Glues are expandable objects. Inserted at the right place, they allow a decent layout. E.g.

placing two glues left and right of an object centers the object. Sliders transform the total and the visible size of a viewport into glue values, easing computation of slider width and position. One special glue is the canvas, which allows drawing into it. It understands some sort of turtle graphic.

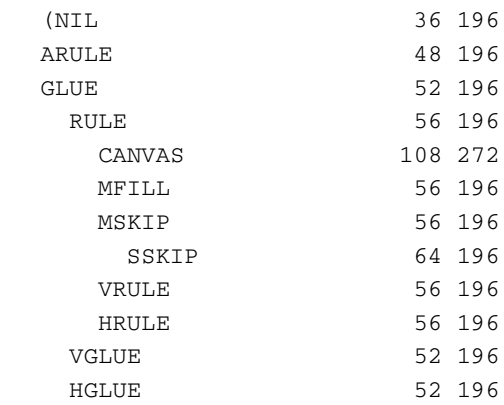

#### **2.2.8 Terminal and Editor**

Terminal and screen editors also are available as elementary components.

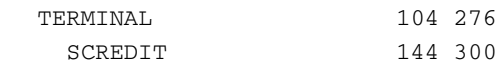

#### **2.2.9 Displays**

These are windows, viewports (display only a section), double buffer (for flicker free drawing), menu frames. . . Furthermore, standard dialogs like the file selector are derived from the window class.

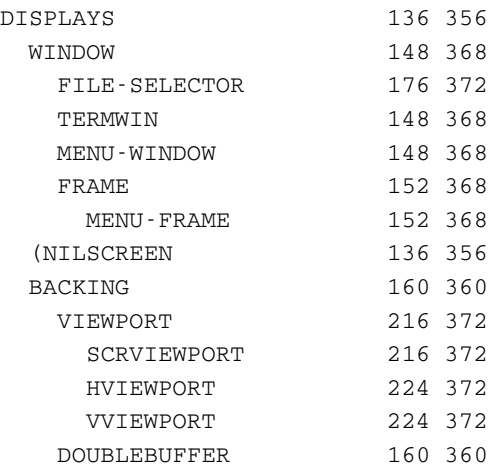

#### 3 THESEUS — THE GUI EDITOR

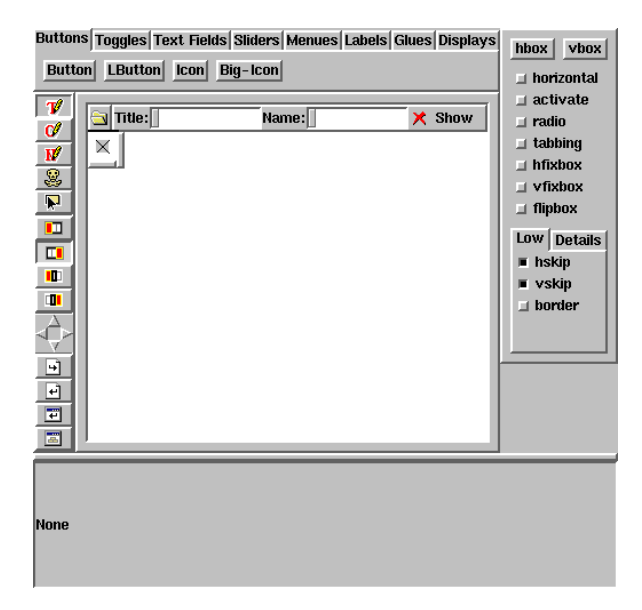

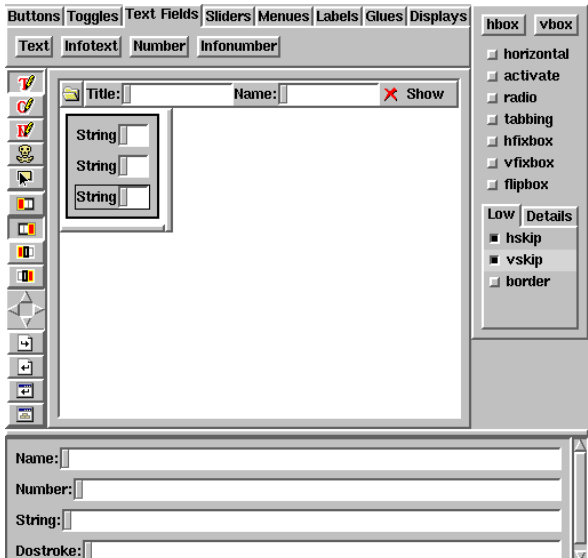

Figure 3: Theseus after starting it

Figure 4: Input and output fields

# **3 Theseus — the GUI editor**

How do you edit such a user interface? Formating buttons and text fields is done by the system, therefore not the task of the programmer, which only has to fix the logical arrangement.

The project therefore is hierarchically arranged. The topmost hierarchy are the dialog windows. These windows understand two additional methods, open and modal-open which allows to create both non-modal and modal dialogs. The user then creates a framework of horizontal and vertical boxes inside the dialog. These boxes are filled with contents and glues then.

Two small examples will show how to use Theseus. The first creates a small calculator operating on integers. Figure 3 shows the editor at the project start.

Input fields and the result field should appear one beneath the other, therefore a vbox is created, and three infonumberfields inside it. This step is shown in Figure 4.

Beneath the two input fields the operation buttons should be arranged one aside each other. A horizontal box (hbox) does the job, with four buttons in it. A small distance between each field and each button would be nice, too. Figure 5 shows the state after these operations.

Now these objects need a useful text. Therefore you click each object (in edit mode), and type the text. The result is shown in Figure 6.

To reference the input field, each one must have an internal name. Choose name mode, click to the fields and enter the name (a#, b#, and c#). Now you can insert code, i.e. for the operation A+B. Corresponding to the example in Figure7, the other code is inserted, too.

The code looks as follows:

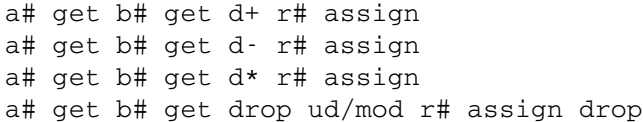

But stop! Maybe it's useful to take the result and copy it to one of the input buttons for reuse. Thus two additional buttons are required, and to make it nice, all buttons should have the same size (with "tabbing" box style). The window must have a title, and a name; to have it shown after startup, click on the "Show" button, too. The result is sown in Figure 8.

The additional code looks like this:

- r# get a# assign
- r# get b# assign

Now you can try the result by pressing the "run" icon. Theseus generates the code and

## 3 THESEUS — THE GUI EDITOR

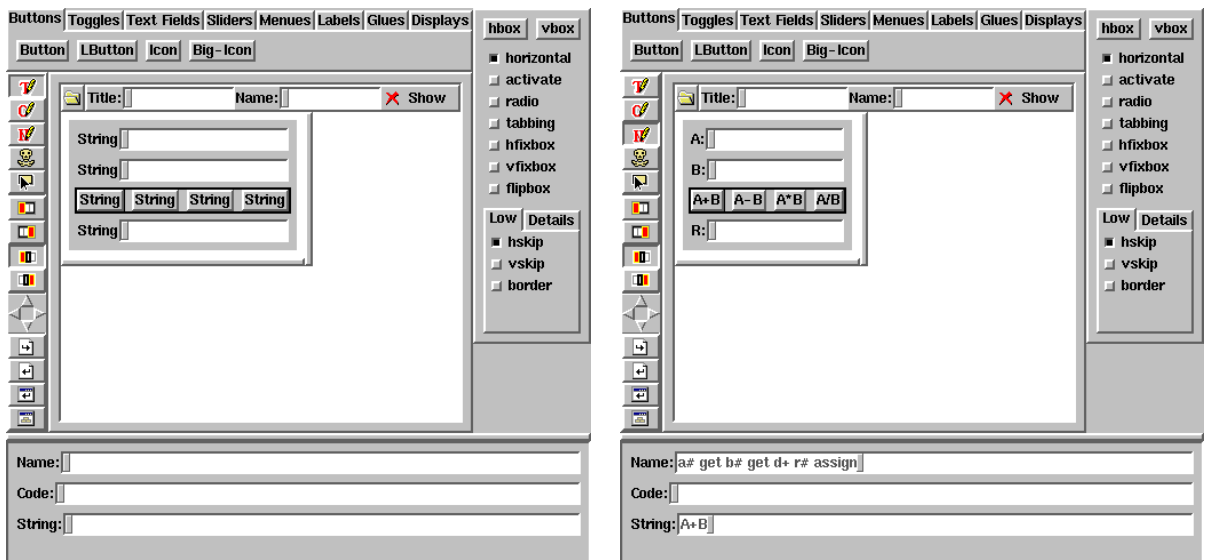

Figure 5: Buttons for computation

Figure 7: Code

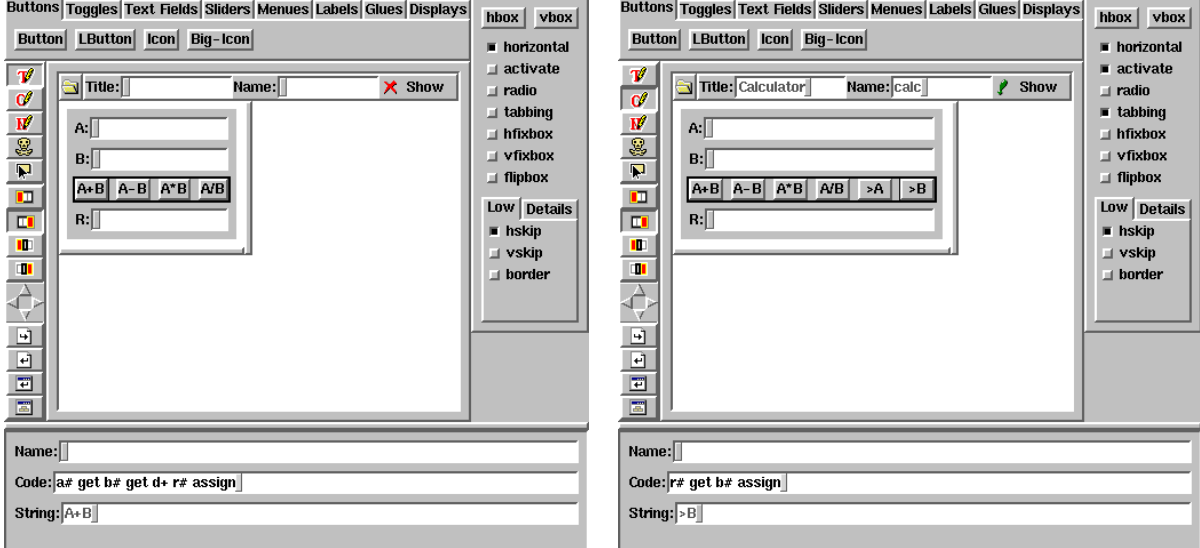

Figure 6: Texts

Figure 8: More buttons, more code

#### <sup>4</sup> OUTLOOK AND CONCLUSION

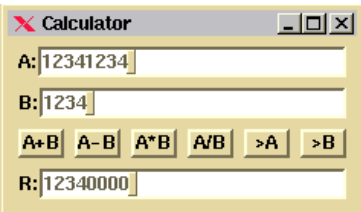

Figure 9: The calculator

starts a new invocation of bigFORTH which compiles it and starts the application. Figure 9 shows the final window.

## **3.1 Automatically Generated Code**

Theseus generates Forth code from these buttons. It derives a class from window, which will contain the dialog. All objects (except boxes) get a name (generated automatically, if none exists) and an object pointer to access them. The code for this example project looks as shown in Figure 10. This code is also  $MINO\Sigma'$  internal data format.

## **4 Outlook and Conclusion**

 $MINO\Sigma$  has a lot of features that haven't been explained here. Theseus isn't finished yet, but it can compose most of the things you need. It isn't as interactive as I wish it (especially it can't run application code from within the editor yet); and debugging can be improved. It also lacks documentation, and tons of good examples.

To be even more competitive,  $MINO\Sigma$  would need more complex classes, such as a WYSI-WYG text editor, a web browser (both could be identical), OpenGL drawing areas, an ODBC or SQL interface to data bases, image export and import, and more. The web browser should work as online help system,which yet has nothing but a name yet ("Ariadne").

To get all these things done while I can only work part-time on MINO $\Sigma$ , I decided to give MINO $\Sigma$  on Linux away for free, if it's used according to the rules of the GNU public license (GPL), so other people can join the effort. For commercial users and users of MINO $\Sigma$  for Windows, the usual commercial license is available.

## <sup>4</sup> OUTLOOK AND CONCLUSION

```
\ automatic generated code
\ do not edit
windows also forth
window class calc
public:
 early open
 early modal-open
  infonumberfield ptr a#
 infonumberfield ptr b#
  | button ptr (button-00)
  | button ptr (button-01)
 | button ptr (button-02)
  | button ptr (button-03)
  | button ptr (button-04)
  | button ptr (button-05)
 infonumberfield ptr r#
how:
 : open screen self new >o map o> ;
 : modal-open screen self new >o map stop o> ;
class;
calc implements
  : init super init ˆ f ˆˆ | ( [dumpstart] )
        &0. ]N s" A:" ˆ infonumberfield new dup ˆˆ with bind a# endwith
        &0. ]N s" B:" ˆ infonumberfield new dup ˆˆ with bind b# endwith
          ˆˆ S[ a# get b# get d+ r# assign ]S s" A+B" ˆ button new dup ˆˆ with bind
(button-00) endwith
          ˆˆ S[ a# get b# get d- r# assign ]S s" A-B" ˆ button new dup ˆˆ with bind
(button-01) endwith
          ˆˆ S[ a# get b# get d* r# assign ]S s" A*B" ˆ button new dup ˆˆ with
bind (button-02) endwith
          ˆˆ S[ a# get b# get drop ud/mod r# assign drop ]S s" A/B" ˆ button new dup
ˆˆ with bind (button-03) endwith
          ˆˆ S[ r# get a# assign ]S s" >A" ˆ button new dup ˆˆ with bind (button-04) endwith
          ˆˆ S[ r# get b# assign ]S s" >B" ˆ button new dup ˆˆ with bind (button-05) endwith
        6 ˆ hatbox new 1 hskips
        &0. ]N s" R:" ˆ infonumberfield new dup ˆˆ with bind r# endwith
      4 ˆ vabox new panel
    ( [dumped] ) } 1 0 \hat{ } modal new 0 hskips 0 vskips s" Calculator" assign ;
class;
script? [IF]
: main
 calc open
 &1 0 ?DO stop LOOP ; main
bye [THEN]
```

```
Figure 10: Automatically generated code
```